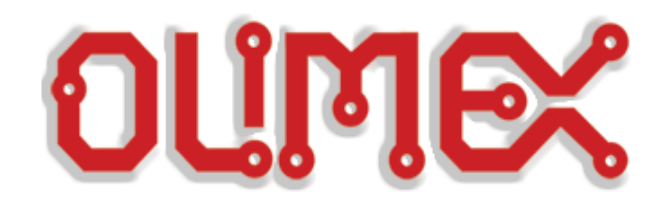

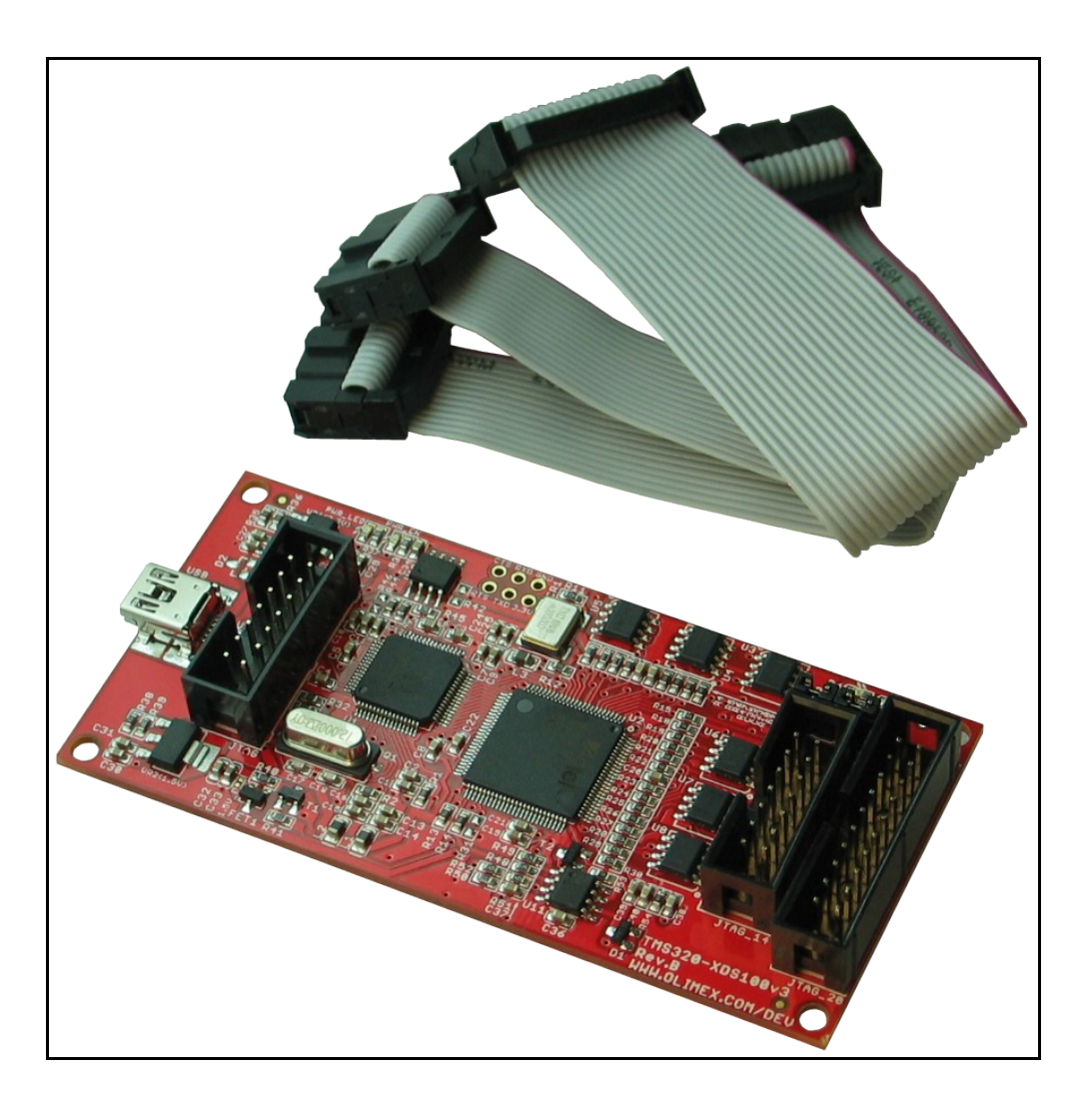

# **TMS320-XDS100v3 DSP and ARM emulator and adapter USER'S MANUAL**

**Revision C, January 2013 Designed by OLIMEX Ltd, 2013**

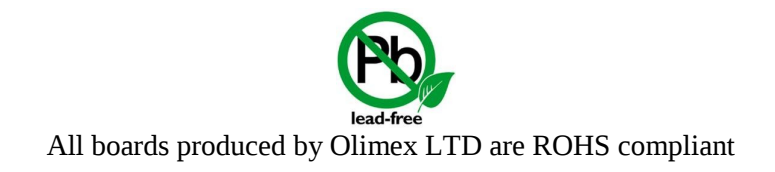

# <span id="page-1-0"></span>**DISCLAIMER**

**© 2012 Olimex Ltd. Olimex®, logo and combinations thereof, are registered trademarks of Olimex Ltd. Other product names may be trademarks of others and the rights belong to their respective owners.**

**The information in this document is provided in connection with Olimex products. No license, express or implied or otherwise, to any intellectual property right is granted by this document or in connection with the sale of Olimex products.**

It is possible that the pictures in this manual differ from the latest revision of the board.

The product described in this document is subject to continuous development and improvements. All particulars of the product and its use contained in this document are given by OLIMEX in good faith. However all warranties implied or expressed including but not limited to implied warranties of merchantability or fitness for purpose are excluded. This document is intended only to assist the reader in the use of the product. OLIMEX Ltd. shall not be liable for any loss or damage arising from the use of any information in this document or any error or omission in such information or any incorrect use of the product.

This evaluation board/kit is intended for use for engineering development, demonstration, or evaluation purposes only and is not considered by OLIMEX to be a finished end-product fit for general consumer use. Persons handling the product must have electronics training and observe good engineering practice standards. As such, the goods being provided are not intended to be complete in terms of required design-, marketing-, and/or manufacturing-related protective considerations, including product safety and environmental measures typically found in end products that incorporate such semiconductor components or circuit boards.

Olimex currently deals with a variety of customers for products, and therefore our arrangement with the user is not exclusive. Olimex assumes no liability for applications assistance, customer product design, software performance, or infringement of patents or services described herein.

### **THERE IS NO WARRANTY FOR THE DESIGN MATERIALS AND THE COMPONENTS USED TO CREATE TMS320-XDS100v3. THEY ARE CONSIDERED SUITABLE ONLY FOR TMS320-XDS100v3.**

# **Table of Contents**

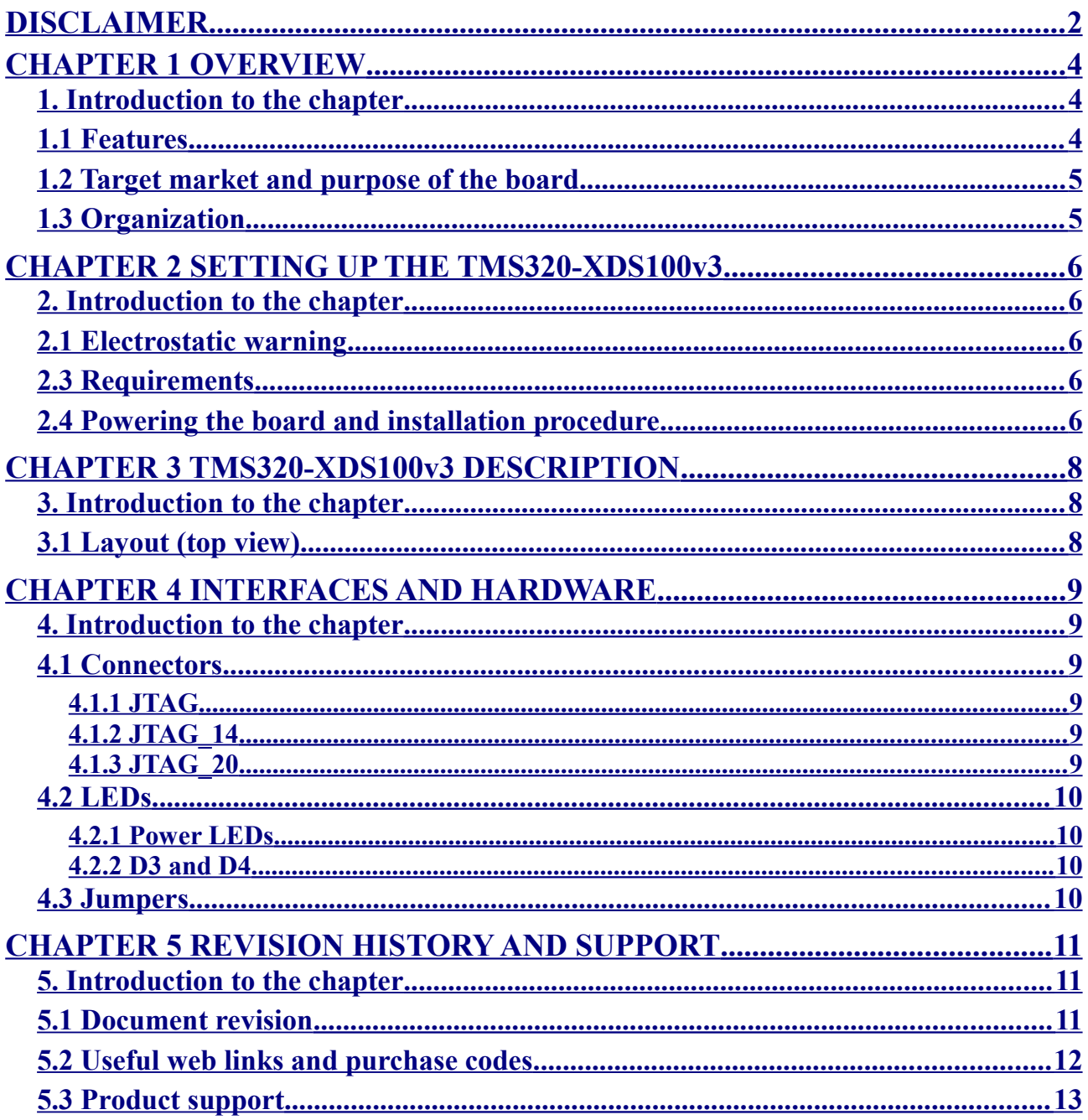

# <span id="page-3-2"></span>**CHAPTER 1 OVERVIEW**

### <span id="page-3-1"></span>**1. Introduction to the chapter**

Thank you for choosing the TMS320-XDS100v3 emulator from Olimex! This document provides a user's guide for the Olimex TMS320-XDS100v3. As an overview, this chapter gives the scope of this document and lists the board's features. The differences between the members of the TMS320- XDS100v3 family are mentioned. The document's organization is then detailed.

The emulator is based on design provided and distributed by Texas Instruments.

# <span id="page-3-0"></span>**1.1 Features**

- TMS320-XDS100V3 hardware is designed to work with CCS 5.x software
- IEEE 1149.7 capable emulator with a USB interface.
- Can function as an 1149.7 adapter for use with existing scan controllers.
- Support for ARM Ltd's Single Wire Output (SWO).
- Software compatible with XDS100v2 (except link delay and IEEE 1149.7 modes).
- Physical jumper to select emulator or adapter mode.
- Operates in 1149.7 Class 4, up to 25MHz.
- LED to indicate IEEE 1149.7 Class 4 operation.
- LED to indicate operation in adapter mode.
- Supported devices: TMS320C28xx, TMS320C54xx, TMS320C55xx, TMS320C674x, TMS320C64x+, TMS320C66x, ARM9, ARM Cortex A9, ARM Cortex A8, ARM Cortex M3, ARM Cortex R4
- Suitable for ARM 14 pin and ARM 20 pin layouts
- Works with targets in the 1.65 5.0V range
- Uses standard 0.1" 2x7 pin and 2x10 pin JTAG connector
- No need for external power supply, all required power is taken from USB and the target
- Dimensions  $95x46$  mm  $(3.75x1.8") + 2x15$  cm  $(8")$  cables

For full list of features visit the TI's wiki address: [http://processors.wiki.ti.com/index.php/XDS100#XDS100v3\\_Features](http://processors.wiki.ti.com/index.php/XDS100#XDS100v3_Features)

### <span id="page-4-1"></span>**1.2 Target market and purpose of the board**

The main purpose of the board is programming Texas Instrument's DSP (digital signal processing) chips AND ability to program high-speed ARM chips. The board can also act as adapter to existing scan controllers.

The design of the board follows the suggestions and the schematics provided by Texas Instruments.

# <span id="page-4-0"></span>**1.3 Organization**

Each section in this document covers a separate topic, organized as follow:

- Chapter 1 is an overview of the board usage and features
- Chapter 2 provides a guide for quickly setting up the board
- Chapter 3 contains the general board diagram and layout
- Chapter 4 mentions the main software tools used with TMS320-XDS100v3
- Chapter 5 is an explanation of the interfaces, the leds, the jumpers position
- Chapter 6 contains the revision history, useful links and support information

# <span id="page-5-4"></span>**CHAPTER 2 SETTING UP THE TMS320-XDS100v3**

### <span id="page-5-3"></span>**2. Introduction to the chapter**

This section helps you set up the TMS320-XDS100v3 emulator/adapter for the first time. Please consider first the electrostatic warning to avoid damaging the board, then discover the hardware and software required to operate the board.

The procedure to power up the board is given, and a description of the default board behavior is detailed.

# <span id="page-5-2"></span>**2.1 Electrostatic warning**

TMS320-XDS100v3 is shipped in a protective anti-static package. The board must not be exposed to high electrostatic potentials. A grounding strap or similar protective device should be worn when handling the board. Avoid touching the component pins or any other metallic element.

# <span id="page-5-1"></span>**2.3 Requirements**

In order to set up the TMS320-XDS100v3 optimally, the following items are required:

- USB-A to mini-USB cable

- Set of software tools (preferably Code Composer Studio 5 – check the table [http://processors.wiki.ti.com/index.php/XDS100#XDS100\\_Installation\\_Instructions\)](http://processors.wiki.ti.com/index.php/XDS100#XDS100_Installation_Instructions) - a TARGET from the supported list (can be found here: [http://processors.wiki.ti.com/index.php/XDS100#XDS100v3\\_Features\)](http://processors.wiki.ti.com/index.php/XDS100#XDS100v3_Features)

Note that there are two ribbon cables included in the package – for the JTAG\_14 and the JTAG\_20 connectors.

# <span id="page-5-0"></span>**2.4 Powering the board and installation procedure**

The board is powered via the USB.

A. Install Code Composer Studio 5.1.x before connecting XDS100 USB hardware.

- B. Install the EmuPack with XDS100v3 support.
- C. Connect the XDS100 hardware

1. Make sure the Code Composer Studio 5.1.x and EmuPack with XDS100v3 support is installed FIRST before plugging in the XDS100 HW to the PC.

2. Connect USB cable from the PC to the XDS100 hardware. Connect the JTAG to the target board (be careful to plug it in correctly: pin 1 should go to pin 1. Red strip usually indicates the side of pin 1)

3. You will notice small popups to inform user that USB hardware is recognized and installed correctly. No input are required.

- D. Setup Code Composer Studio v5.x.x
	- 4. Start Code Composer Studio and create a new target configuration.
	- 5. Select XDS100v3 as connection type
	- 6. Select device (target).
- E. The configuration of the emulator in CCS 5 is shown below:

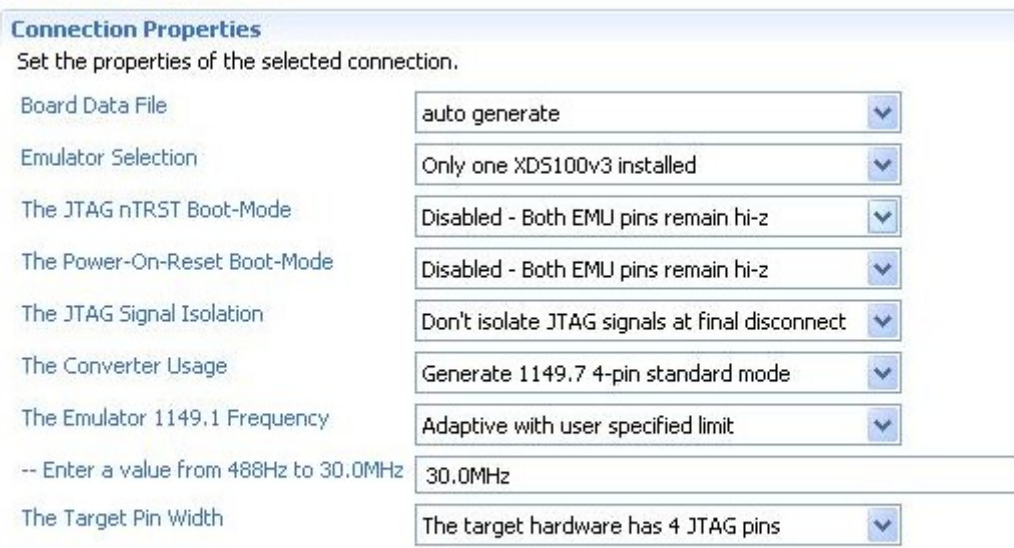

# <span id="page-7-2"></span>**CHAPTER 3 TMS320-XDS100v3 DESCRIPTION**

### <span id="page-7-1"></span>**3. Introduction to the chapter**

Here you get acquainted with the main parts of the board. Note the names used on the board differ from the names used to describe them. For the actual names check the TMS320-XDS100v3 board itself.

# <span id="page-7-0"></span>**3.1 Layout (top view)**

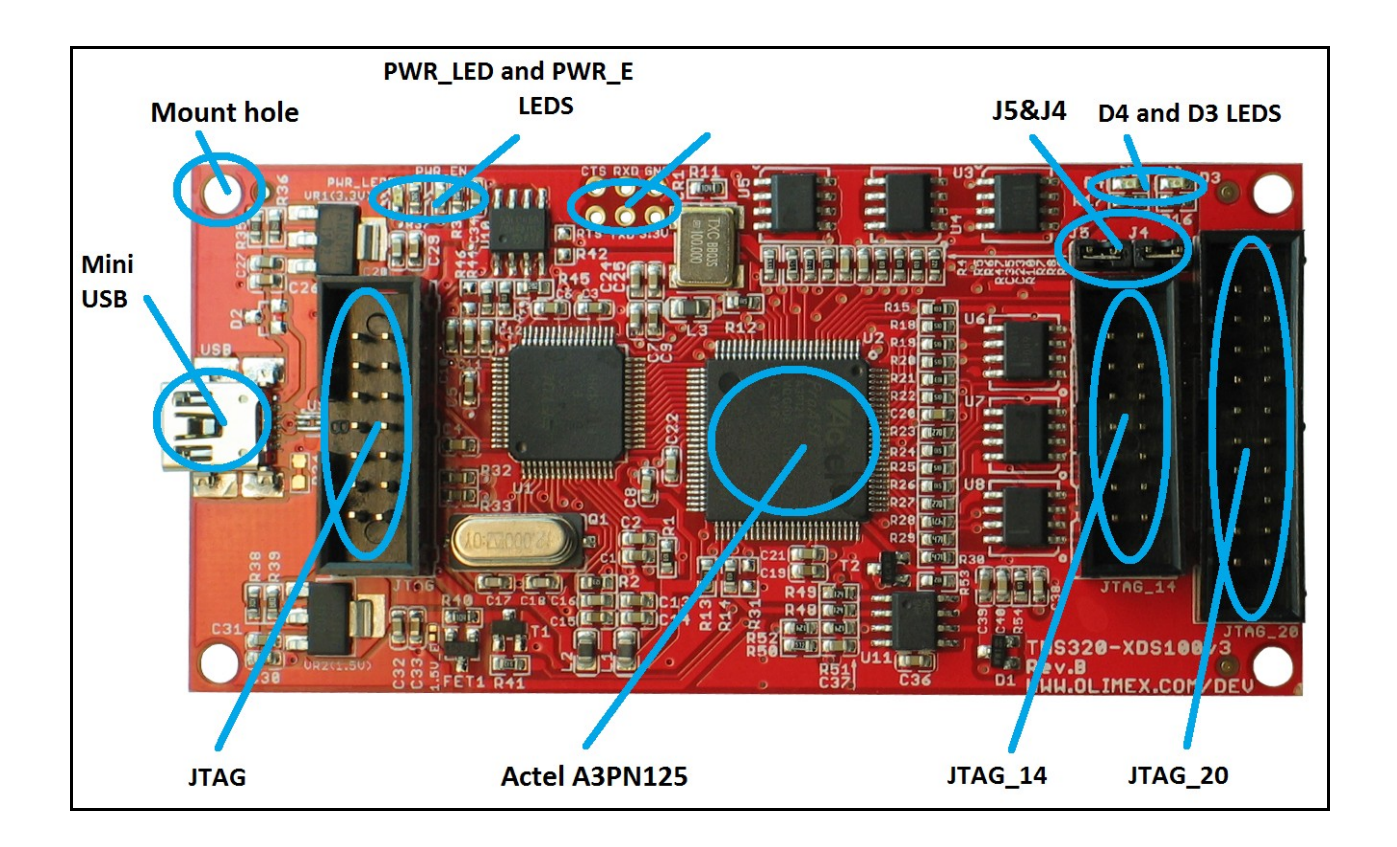

# <span id="page-8-5"></span>**CHAPTER 4 INTERFACES AND HARDWARE**

### <span id="page-8-4"></span>**4. Introduction to the chapter**

In this chapter the connectors function will be pointed, the LEDs will be explained, as well as the jumpers.

### <span id="page-8-3"></span>**4.1 Connectors**

There are five connectors on this board. 3 of them are explained below. The USB connector is type mini and the small testpads for CT-RXD-GND-RTS-RXD-3/30V is named at the silk.

Note that the JTAG layout follows the TI specification. Please refer to the table that can be found at the following web address: [http://processors.wiki.ti.com/index.php/JTAG\\_Connectors](http://processors.wiki.ti.com/index.php/JTAG_Connectors)

#### <span id="page-8-2"></span>**4.1.1 JTAG**

The JTAG connector (note the one WITHOUT \_14 appended) is used when the device is used as adapter for older devices.

### <span id="page-8-1"></span>**4.1.2 JTAG\_14**

Used for 14 pin JTAG connectoon.

### <span id="page-8-0"></span>**4.1.3 JTAG\_20**

Used for 20 pin JTAG connection

### <span id="page-9-3"></span>**4.2 LEDs**

There are four leds on TMS320-XDS100v3. Two for indicating power input and power output and two for the state of the jumpers.

#### <span id="page-9-2"></span>**4.2.1 Power LEDs**

The PWR\_LED shows whether the board is powered. The PWR\_EN shows whether the board can power the target.

#### <span id="page-9-1"></span>**4.2.2 D3 and D4**

The D3 and D4 leds show the state of, respectively, J4 and J5 jumpers.

#### <span id="page-9-0"></span>**4.3 Jumpers**

There are two PTH jumpers on TNS320-XDS100v3. They are responsible for the emulation – adapter configuration. When J4 and J5 are open – the chosen mode is emulator mode. When J4 an J5 are closed the chosen mode is adapter.

# <span id="page-10-2"></span>**CHAPTER 5 REVISION HISTORY AND SUPPORT**

# <span id="page-10-1"></span>**5. Introduction to the chapter**

In this chapter you will find the current and the previous version of the document you are reading. Also the web-page for your device is listed. Be sure to check it after a purchase for the latest available updates and examples.

# <span id="page-10-0"></span>**5.1 Document revision**

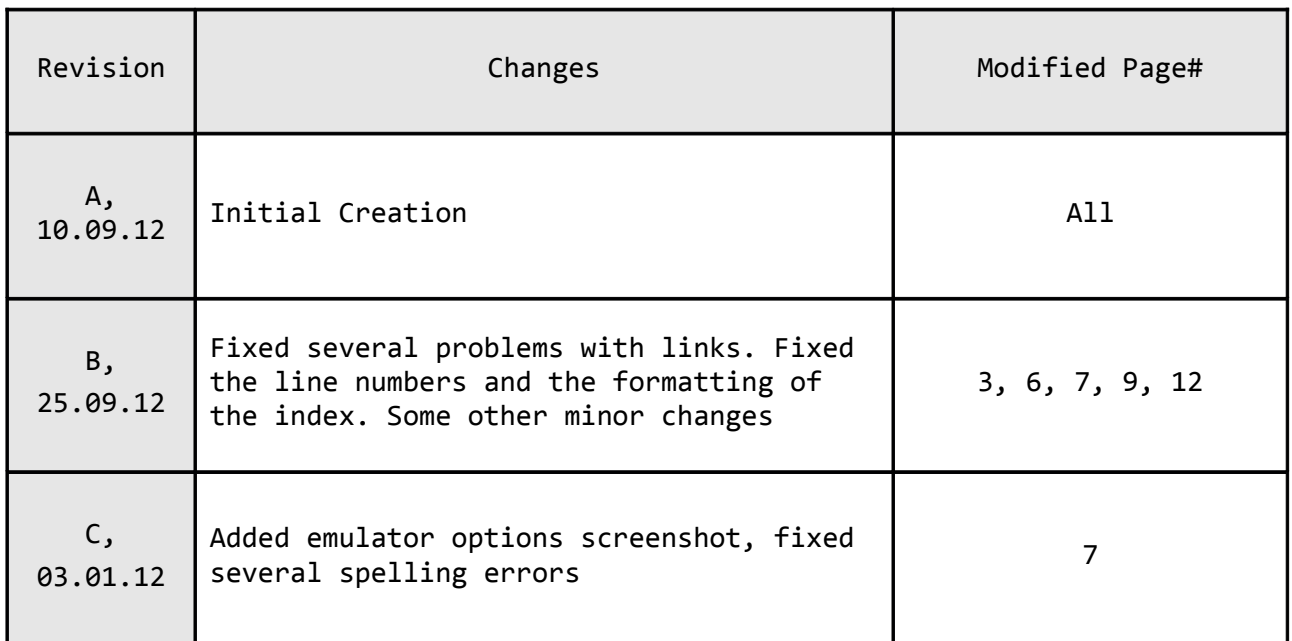

# <span id="page-11-0"></span>**5.2 Useful web links and purchase codes**

The web page you can visit for more info on your device is [https://www.olimex.com/Products/DSP/Emulators/TMS320-XDS100-V3/.](https://www.olimex.com/Products/DSP/Emulators/TMS320-XDS100-V3/)

**ORDER CODES:**

**TMS320-XDS100v3** – completely assembled and tested JTAG emulator

How to order?

You can order to us directly via our internet shop or from any of our distributors. **Check <https://www.olimex.com/>for more info.**

### <span id="page-12-0"></span>**5.3 Product support**

For product support, hardware information and error reports mail to: [support@olimex.com.](mailto:support@olimex.com) Note that we are primarily a hardware company and our software support is limited.

Please consider reading the paragraph below about the warranty of Olimex products.

Warranty and returns:

Our boards have lifetime warranty against manufacturing defects and components.

During development work it is not unlikely that you can burn your programmer or development board. This is normal, we also do development work and we have damaged A LOT of programmers and boards during our daily job so we know how it works. If our board/programmer has worked fine then stopped, please check if you didn't apply over voltage by mistake, or shorted something in your target board where the programmer was connected etc. Sometimes boards might get damaged by ESD shock voltage or if you spill coffee on them during your work when they are powered.

Please note that warrany do not cover problems caused by unproper use, shorts, over-voltages, ESD shock etc.

**If the board has warranty label it should be not broken. Broken labels void the warranty, same applies for boards modified by the customer, for instance soldering additional components or removing components - such boards will be not be a subject of our warranty.**

If you are positive that the problem is due to manufacturing defect or component you can return the board back to us for inspection.

When we receive the board we will check and if the problem is caused due to our fault and we will repair/replace the faulty hardware free of charge, otherwise we can quote price of the repair.

Note that all shippings back and forth have to be covered by the customer. Before you ship anything back you need to ask for RMA. When you ship back please attach to it your shipping address, phone, e-mail, RMA# and brief description of the problem. All boards should be sent back in antistatic package and well packed to prevent damages during the transport.